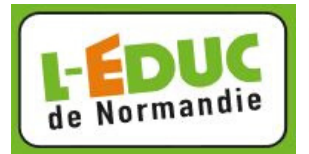

1- Regarde le fil d'activité sur ton tableau de bord.

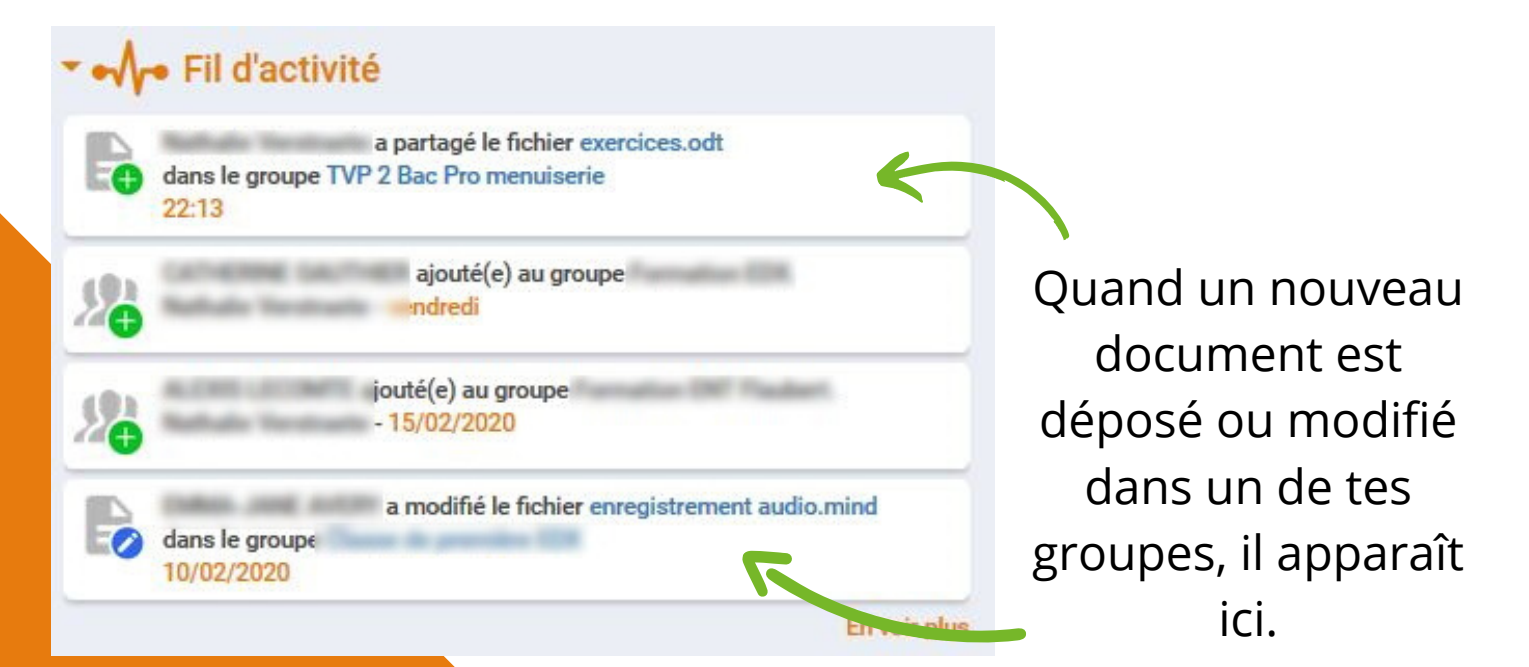

- 2- Clique sur le nom du fichier pour le visualiser.
- 3- Clique sur le nom du groupe pour accéder à tous les documents.

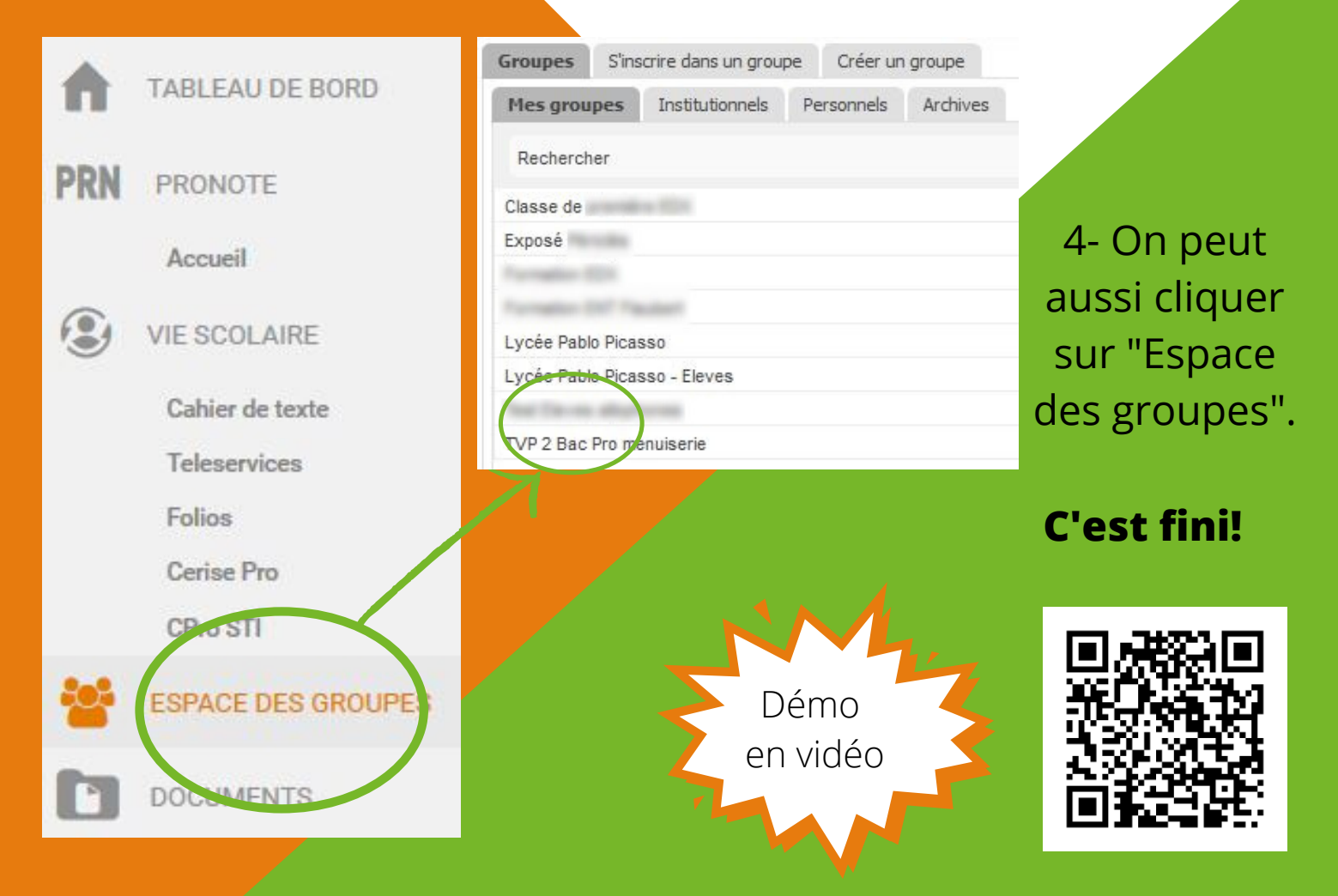